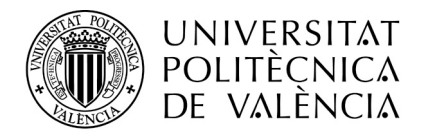

# **INSTRUCCIONES SOBRE RECONOCIMIENTO DE CRÉDITOS EN ESTUDIOS DE GRADO Y**

# **OTRAS ENSEÑANZAS SUPERIORES (CICLOS FORMATIVOS DE GRADO SUPERIOR)**

En la ley orgánica 2/2006, de Educación, se determina las diferentes enseñanzas que configuran la **Educación Superior,** que son:

- Enseñanza Universitaria
- Enseñanzas artísticas superiores
- Formación Profesional de grado superior
- Enseñanzas profesionales de artes plásticas y diseño de grado superior
- Enseñanzas deportivas de grado superior

El Real Decreto 1618/2011, de 14 de noviembre (BOE 16/12/2011), regula los reconocimientos de estudios en el ámbito de la Educación Superior.

La Subcomisión de reconocimientos de créditos de la UPV, aprobó en reunión de fecha 18/11/2011, criterios para el reconocimiento de créditos en estudios de Grado a Técnicos Superiores de Formación Profesional, Técnicos Superiores de Artes Plásticas y Diseño, y Técnicos Superiores Deportivos.

Durante el curso 2011-2012 se han realizado reconocimientos de créditos para aquellas titulaciones de la UPV en las que la CAT ha realizado el estudio y ha presentado, para su aprobación, propuesta a la Subcomisión de Reconocimiento de créditos de la UPV.

La propuesta de la CAT deberá consistir en una única tabla por cada título de CFGS en la que se señalen las propuestas de reconocimiento de asignaturas del grado aportando los diferentes módulos de que consta el título de Formación Profesional.

Con arreglo a lo anterior, durante el curso 2011-2012, se han creado reglas de reconocimiento definitivas entre titulaciones de grado y Ciclos Formativos de Grado Superior (CFGS), que sirven de precedente y aplicación a alumnos en las mismas condiciones. Las resoluciones de estos reconocimientos no se han hecho a través de la aplicación de reconocimientos "Vinalopó", por no estar disponible hasta estos momentos.

Se han hecho las gestiones oportunas por parte del ASIC y del Servicio de Alumnado para tramitar este tipo de reconocimiento a través de la aplicación de matrícula Vinalopó, por lo que en el curso actual (2012-2013) los alumnos han solicitado a través de su intranet este tipo de reconocimientos.

Aquellos Centros para los que ya se han aprobado reglas de reconocimiento entre titulaciones de Grado y CFGS, tramitarán las solicitudes de alumnos como reglas con precedentes ("automáticas") haciendo el envío al Servicio de Alumnado y se resolverá el reconocimiento con la incorporación en la matrícula de la(s) asignatura(s) reconocidas.

Los Centros que no hayan realizado ningún estudio de este tipo o aún habiéndolo realizado, haya alumnos con solicitudes de estudio con CFGS nuevos, tendrán que realizar el oportuno estudio y enviar la propuesta de un cuadro general, para su aprobación, a la Subcomisión de reconocimiento de créditos. Una vez aprobados los cuadros de reconocimientos, se crearán las reglas y se aplicarán a los alumnos solicitantes.

En relación a este tema, está pendiente de aprobación por la Consellería, la determinación de los CFGS que tienen relación directa con cada titulación de Grado (según la rama de conocimiento a la que este adscrito el CFGS y la titulación de Grado). Según el RD 1618/2011, la existencia de relación directa

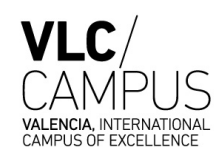

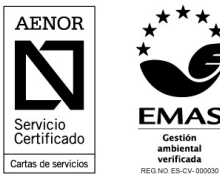

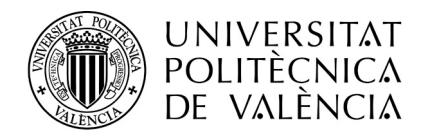

entre ambos títulos deben garantizar el reconocimiento de un número mínimo de créditos, que entre este tipo de enseñanzas es de 30 ECTS.

En tanto se aprueban estas relaciones directas, las CAT pueden realizar las propuestas que estimen más oportunas. En caso de que entre un CFGS y un grado del UPV se apruebe un cuadro de reconocimientos que suponga reconocer menos de 30 ECTS y posteriormente desde la Consellería se determine una relación directa, se solicitará a las CAT una revisión de las propuestas para ajustarlas al número de créditos mínimos a reconocer.

### **RESOLUCIÓN DE SOLICITUDES PARA LAS QUE YA EXISTEN REGLAS DE RECONOCIMIENTO ENTRE CFGS Y TITULACIONES DE GRADO (Aprobadas en el curso 2011-2012)**

Los alumnos han solicitado los reconocimientos a través de su intranet y han entregado en el Centro la solicitud y el certificado de notas del CFGS.

Para consultar los alumnos que han solicitado este tipo de reconocimiento, podéis hacerlo a través de:

*Vinalopó- Matrícula- Alumnos- Convalidaciones/Reconocimientos- Revisión de alumnos por tanda* (Se puede filtrar por tipo de estudios: Normal – Ciclos Formativos-Todas)

Desde esta pantalla podéis acceder a la petición de cada alumno, al igual que se estaba haciendo hasta ahora.

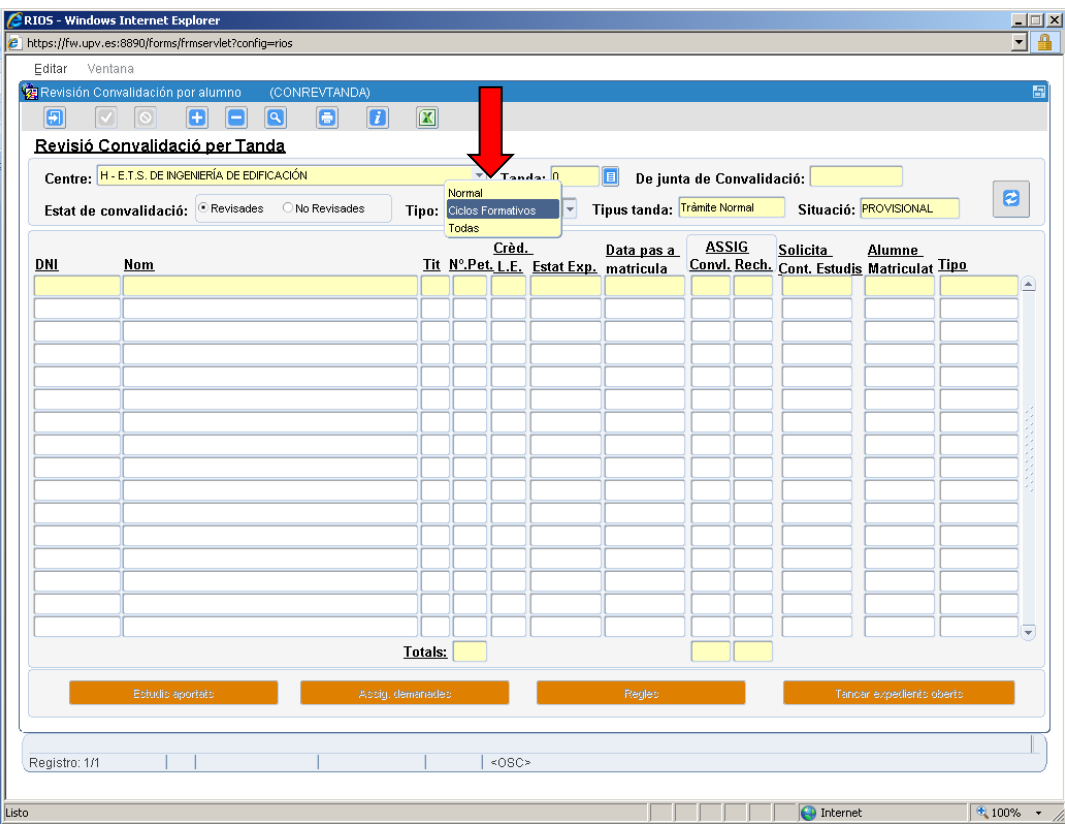

Servei d'Alumnat

Universitat Politècnica de València Edifici 2E. Camí de Vera, s/n, 46022 València Tel. +34 96 387 74 01 • Fax +34 96 387 79 04, ext. 77904 sealu@upvnet.upv.es **www.upv.es/alumnat**

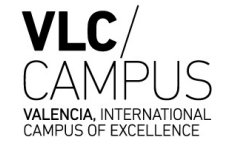

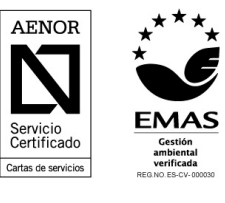

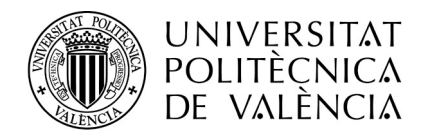

Igualmente, podéis acceder a la petición de cada alumno: *Vinalopó-Alumnos-Matrícula,* DNI/nombre del alumno, *Convalidaciones/Reconocimientos- Asignaturas solicitadas* y saldrá una pantalla informando que el alumno ha solicitado reconocimiento por CFGS: Se accede a su solicitud desde el botón NUEVO de "Ciclos Formativos"

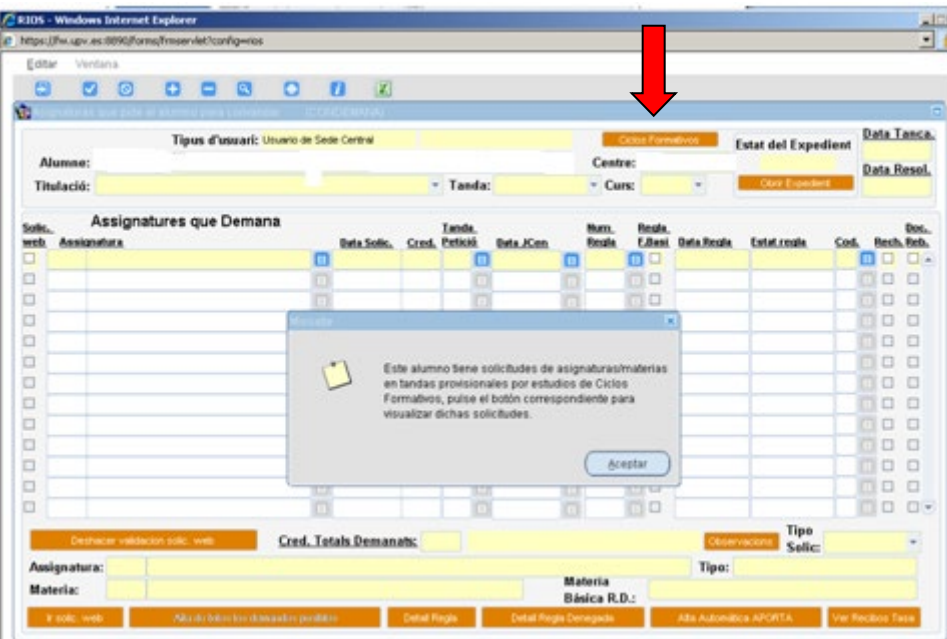

Para resolución de los reconocimientos se seguirá el trámite normal: cerrar expediente y envío al Servicio de Alumnado de la documentación.

## **RESOLUCIÓN DE SOLICITUDES ENTRE CFGS Y TITULACIONES DE GRADO PARA LAS QUE NO EXISTEN PRECEDENTES**

Los alumnos han solicitado a través de su intranet, reconocimientos entre el CFGS cursado y la titulación de grado en la que están matriculados.

Puesto que no existe cuadro de reconocimiento previo, el alumno solicita que se estudie por parte del Centro los posibles reconocimientos que se le pudieran aplicar en función del CFGS cursado. Ha introducido en la aplicación los estudios aportados (nombre del Ciclo) pero no así las asignaturas del grado, ya que será la CAT quién determine qué asignaturas se le reconocen.

Si el CFGS que ha cursado el alumno no está dado de alta en la base de datos de Vinalopó, la solicitud del alumno genera una **solicitud de alta de estudio.** Desde el Servicio de Alumnado se dará de alta el título de FP en la aplicación, así como los módulos del Ciclo solicitado. Una vez efectuada el alta de estudio, la solicitud del alumno genera una **solicitud de alta de reglas**. Seguidamente se le enviará al alumno un mensaje comunicándole que se ha dado de alta el título aportado y que se va a realizar el estudio de su solicitud.

Servei d'Alumnat Universitat Politècnica de València Edifici 2E. Camí de Vera, s/n, 46022 València Tel. +34 96 387 74 01 • Fax +34 96 387 79 04, ext. 77904 sealu@upvnet.upv.es **www.upv.es/alumnat**

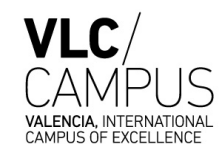

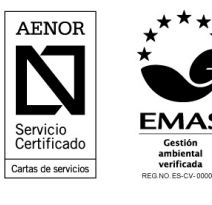

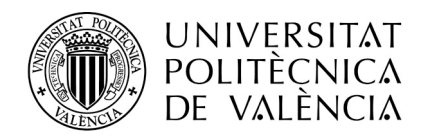

Desde el Servicio de Alumnado (SAL) se comunicará por email al Centro/CAT las solicitudes de reglas que ha habido y los Centros tendrán que:

- Estudiar las reglas de reconocimiento que procedan y elaboración del cuadro de reconocimientos que una vez aprobada por la CAT, se pasarán a la aplicación Vinalopó como reglas provisionales, para su aprobación por la Subcomisión de reconocimiento de créditos**.**

Para crear las nuevas reglas provisionales se accede desde: *Vinalopó – Alumnos – Matrícula . Convalidaciones/Reconocimientos – Mantenimiento de reglas – Reglas de Ciclos Formativos*

Como **NOVEDAD,** y relacionado con las reglas de reconocimiento en general, os comentamos que el menú para consultar las reglas de reconocimientos favorables o desfavorables, así como las reglas incompatibles, se han agrupado en esta opción de *Mantenimiento de reglas* (anteriormente se accedía directamente desde el menú de *Convalidaciones/Reconocimientos).*

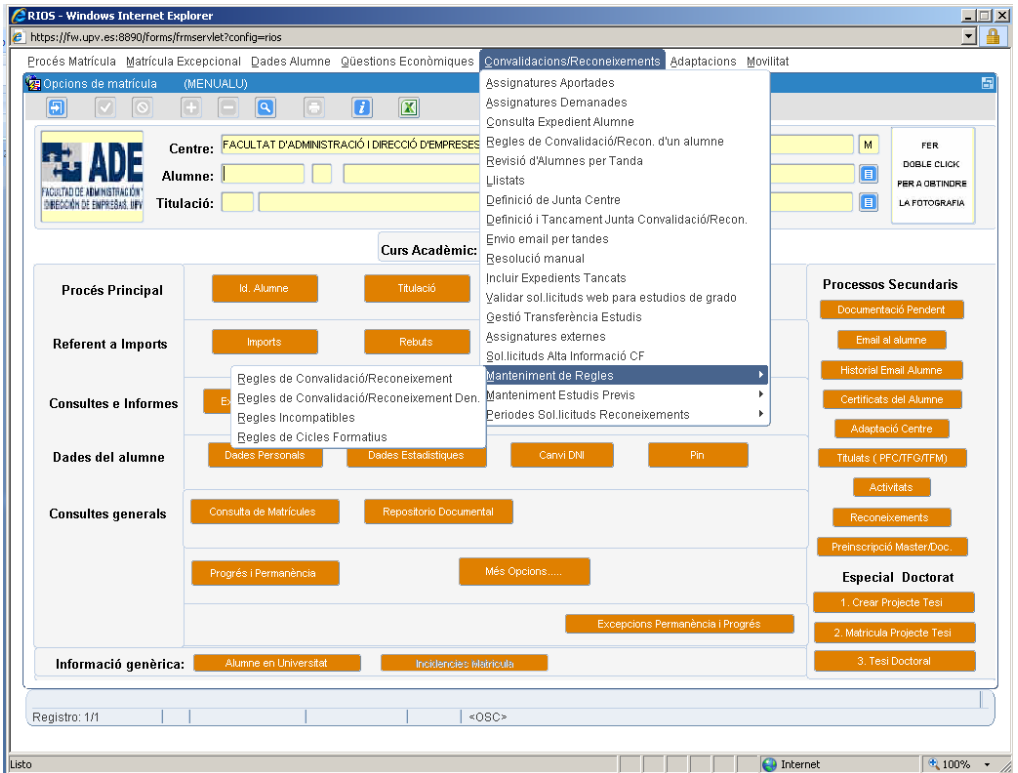

Servei d'Alumnat Universitat Politècnica de València Edifici 2E. Camí de Vera, s/n, 46022 València Tel. +34 96 387 74 01 • Fax +34 96 387 79 04, ext. 77904 sealu@upvnet.upv.es **www.upv.es/alumnat**

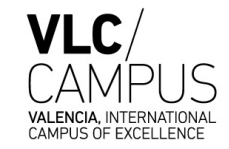

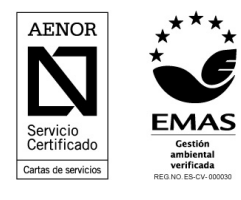

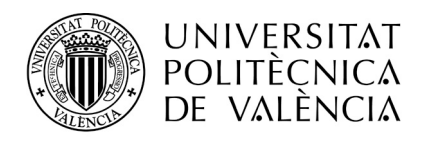

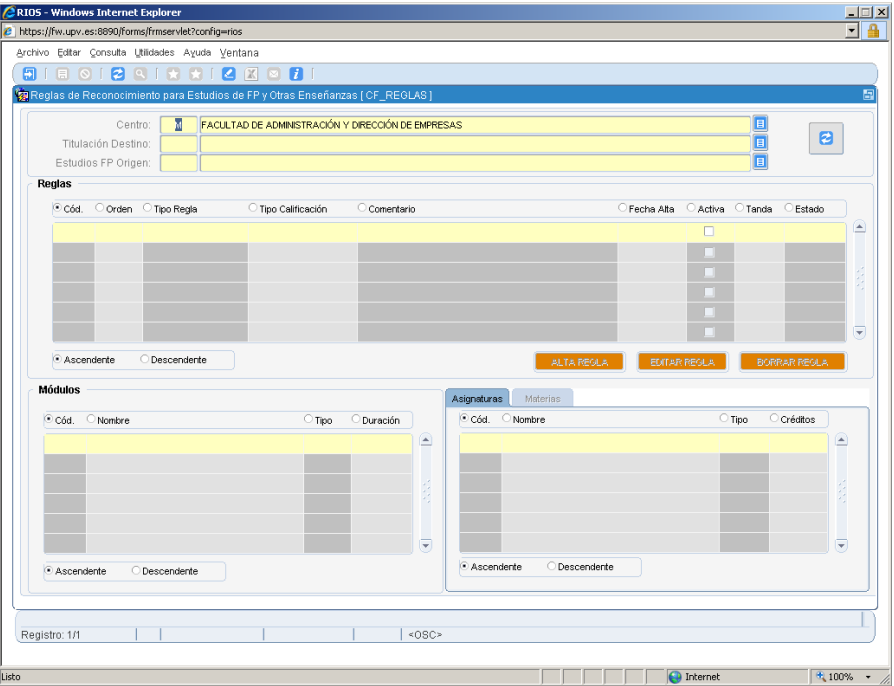

El Centro, tras la propuesta de la CAT, creará las reglas de reconocimiento mediante la opción de ALTA DE REGLA, la propuesta podrá ser:

- Una asignatura de la titulación de Grado por uno o varios módulos.
- Un número de créditos de una materia por un módulo, varios módulos o por todo el Ciclo Formativo.

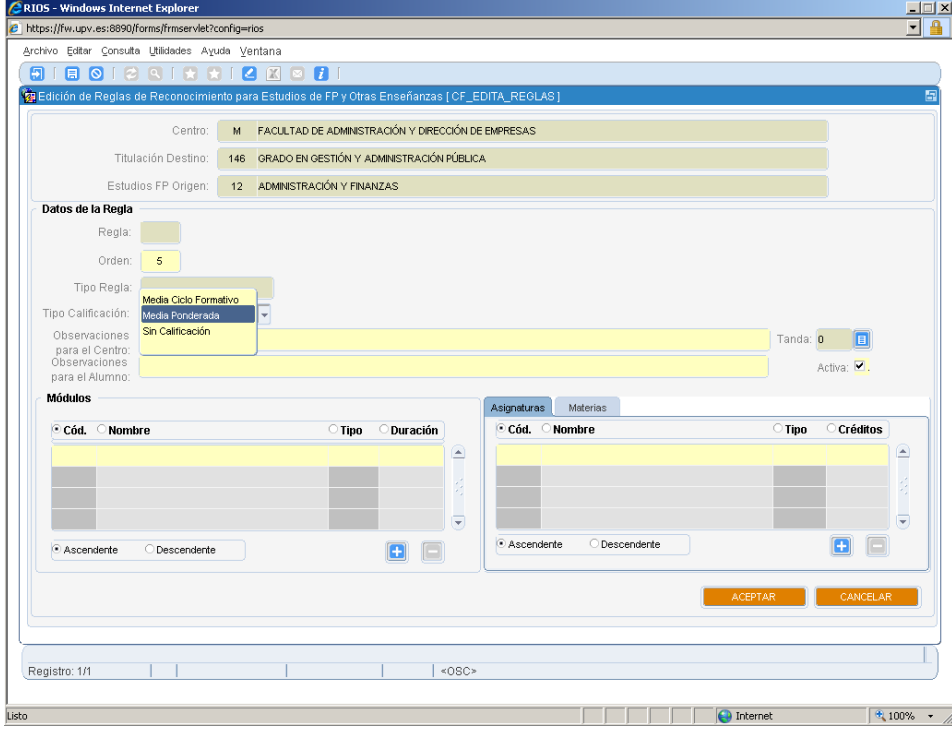

Servei d'Alumnat

Universitat Politècnica de València Edifici 2E. Camí de Vera, s/n, 46022 València Tel. +34 96 387 74 01 • Fax +34 96 387 79 04, ext. 77904 sealu@upvnet.upv.es **www.upv.es/alumnat**

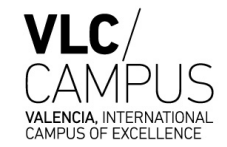

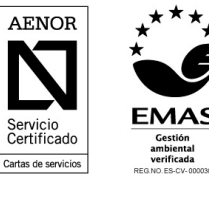

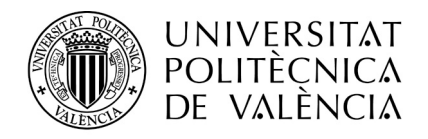

Una vez creadas las reglas de reconocimiento, y para aplicación a los alumnos en concreto que lo han solicitado, hay que pasarle la petición a cada alumno desde el menú de asignaturas solicitadas – *Alta de todas las demandas posibles*, y se aplicarán las reglas que previamente se han definido para el CFGS que ha cursado el alumno.

*Vinalopó – Alumnos – Matrícula –* Identificar al alumno *- Convalidaciones/Reconocimientos – Asignaturas solicitadas – Botón Ciclos Formativos- Alta de todas las demandas posibles*

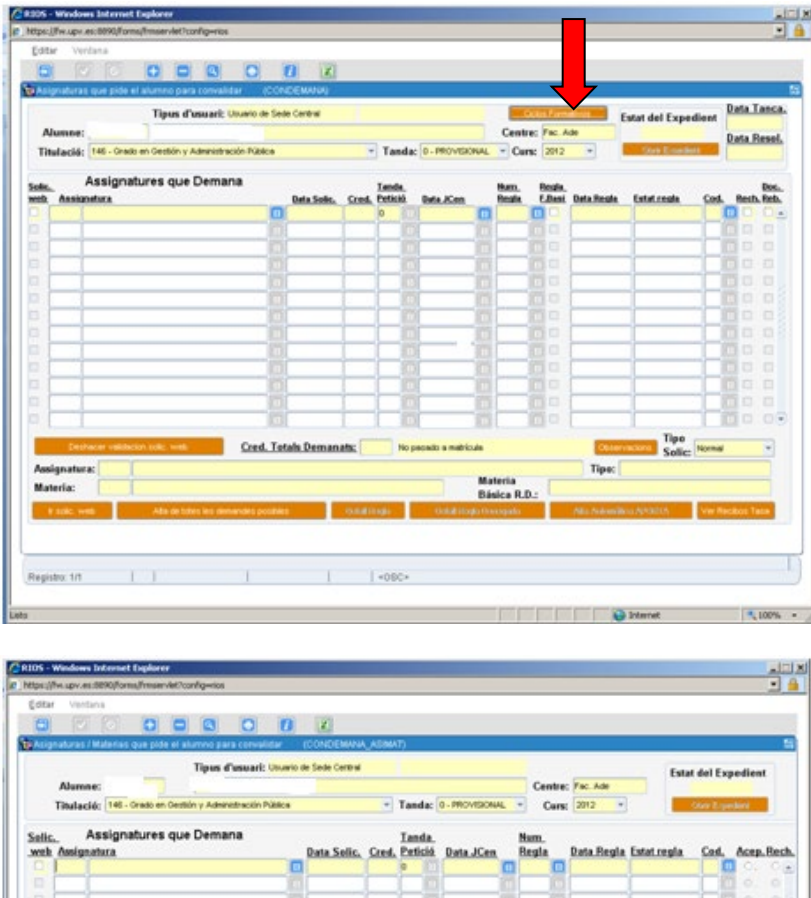

Servei d'Alumnat Universitat Politècnica de València Edifici 2E. Camí de Vera, s/n, 46022 València Tel. +34 96 387 74 01 • Fax +34 96 387 79 04, ext. 77904 sealu@upvnet.upv.es

**Data Tanca** 

web Matèria

**Data Tanca.**:

Materia:

Solic

**Data Resol.** 

**Data Resol.:** 

Matéries que Demana

Cred, Totals

Cred, Totals

Tanda<br><u>Data Solic, Cred, Petició</u>

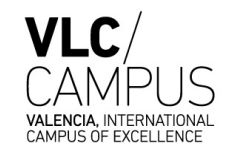

Num.<br>Begle

Data Regla Estat regla

Cos

**Data JCen** 

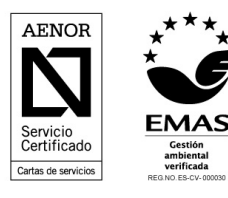

**www.upv.es/alumnat**

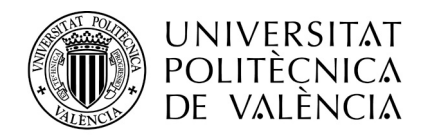

En el caso de que el CFGS estuviera registrado (por haber sido ya aportado por otros alumnos para otros títulos de grado), comprobar mediante el certificado aportado por el alumno, las notas introducidas por el mismo. Si se trata de un CFGS que se ha dado de alta desde el SAL, puesto que el alumno no ha podido introducir notas, poner las notas del alumno. Se recomienda comprobar el nombre del ciclo y comunicar a este Servicio cualquier incidencia detectada en el alta del mismo.

Se ha creado una nueva opción para utilizar en el caso que tras el estudio de los posibles reconocimientos, la CAT apruebe que no es posible realizar ningún tipo de reconocimiento entre el CFGS y la titulación de Grado. En este caso no se crean reglas desfavorables, sino que se queda registrado en la base de datos, con posterior envío de email al alumno. El Centro hará la propuesta de que no procede el reconocimiento. En breve os indicaremos la opción en Vinalopó para efectuar esta propuesta.

### **RESUMEN:**

-El alumno solicita el reconocimiento por Intranet.

-Si existe el CFGS en la base de datos, la solicitud genera un alta de reglas.

- El alumno introduce sus notas en cada módulo y la nota final del Ciclo.
- El Servicio de Alumnado comunica la solicitud al Centro.
- El Centro-CAT realiza el estudio e introduce la propuesta de las reglas de reconocimiento en la aplicación.
- Desde el expediente del alumno, da de alta todas las demandas posibles.
- Envío del expediente y del cuadro-propuesta al SAL para su aprobación en la Subcomisión de reconocimientos.
- Si no se propone reconocimientos, indicarlo y envío de email al SAL.

-Si no existe el CFGS en la base de datos, la solicitud genera un alta de ciclo. Desde el SAL se da de alta el ciclo y sus módulos, con lo que se genera un alta de reglas,

- El Servicio de Alumnado comunica la solicitud al Centro.
- El Centro-CAT realiza el estudio e introduce la propuesta de las reglas de reconocimiento en la aplicación.
- Desde el expediente del alumno, da de alta todas las demandas posibles.
- El Centro introduce las notas de cada módulo y la nota final del ciclo.
- Envío del expediente y del cuadro-propuesta al SAL para su aprobación en la Subcomisión de reconocimientos.
- Si no se propone reconocimientos, indicarlo y envío de email al SAL.

-----------------------------------------------

Para el estudio de los posibles reconocimientos, os indicamos donde se puede consultar el Real Decreto por el que se establece el título y las enseñanzas mínimas y el Real Decreto por el que se establece el currículo del título de formación profesional. Se pueden obtener a través de las siguientes páginas web:

- MEC: [www.todofp.es](http://www.todofp.es/)
- Consellería de Educación y Ciencia: http://www.cefe.gva.es/eva/val/fp/oferta\_fp.htm

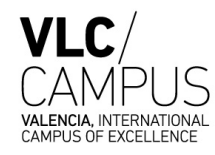

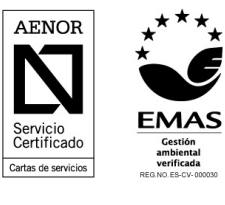